## Hatırlatıcı (Zamanlanmış Görevler) Bilgileri

Yeni bir hatırlatıcı işlemin kaydedilmesi için Ekle seçeneği kullanılır.

Hatırlatıcı (Zamanlanmış Görevler) Bilgileri ekranında yer alan alanlar ve girilen bilgiler şunlardır:

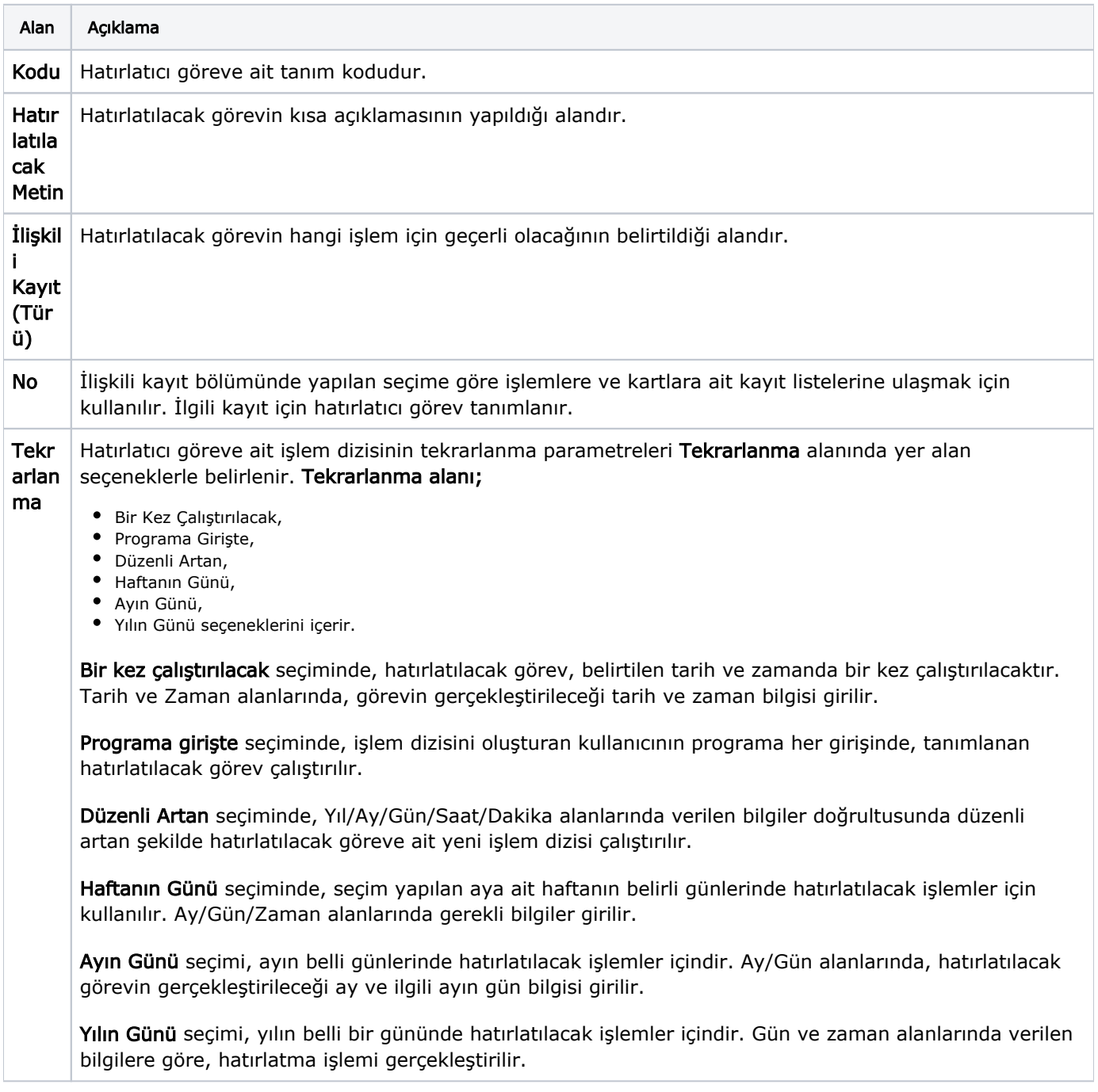

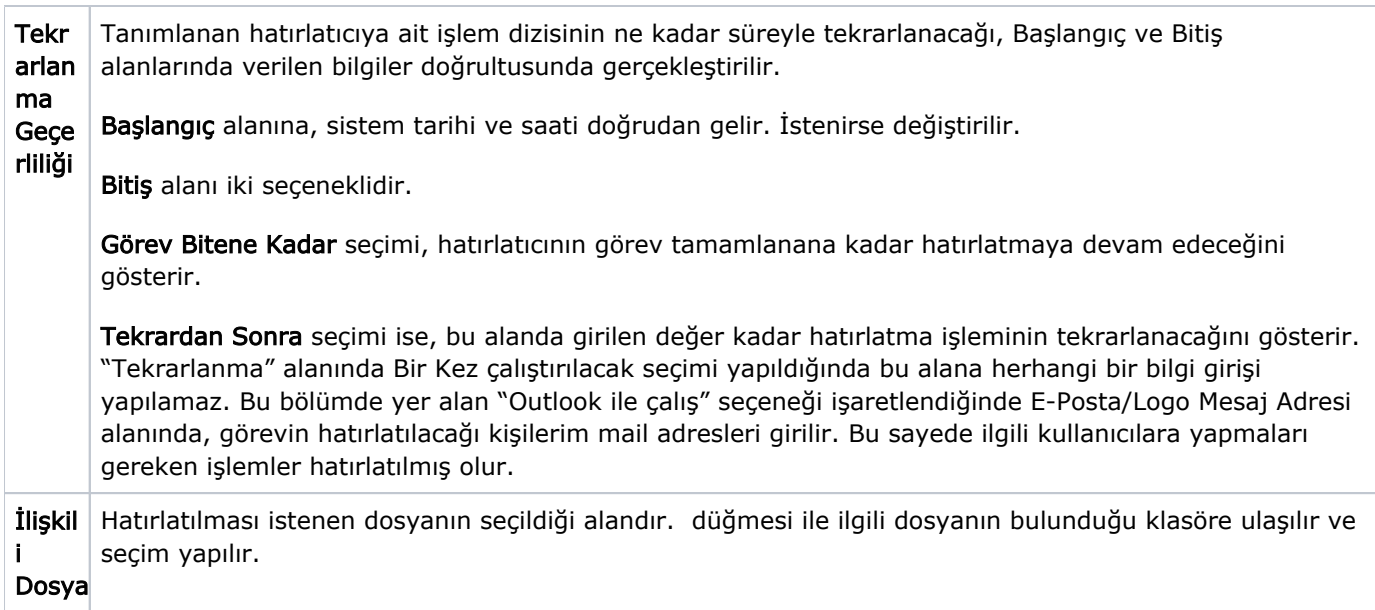

Eki Göster düğmesi ile ilişkili dosya alanında eklenen dosya açılır ve kontrol edilir.

Görevi Gerçekle düğmesi ise hatırlatılacak işlemi test etmek için kullanılır.